**«Функциональные возможности Сервиса аналитики ЦОС, разработанного на базе АИС "Платформа больших данных цифровой образовательной среды", рассмотрение основных вопросов Сибирского и Дальневосточного федеральных округов в части применения сервиса»**

**Любицкая Кристина Александровна** Кандидат наук об образовании, Аналитик ФГАНУ ФИЦТО

#### Структура презентации

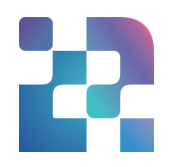

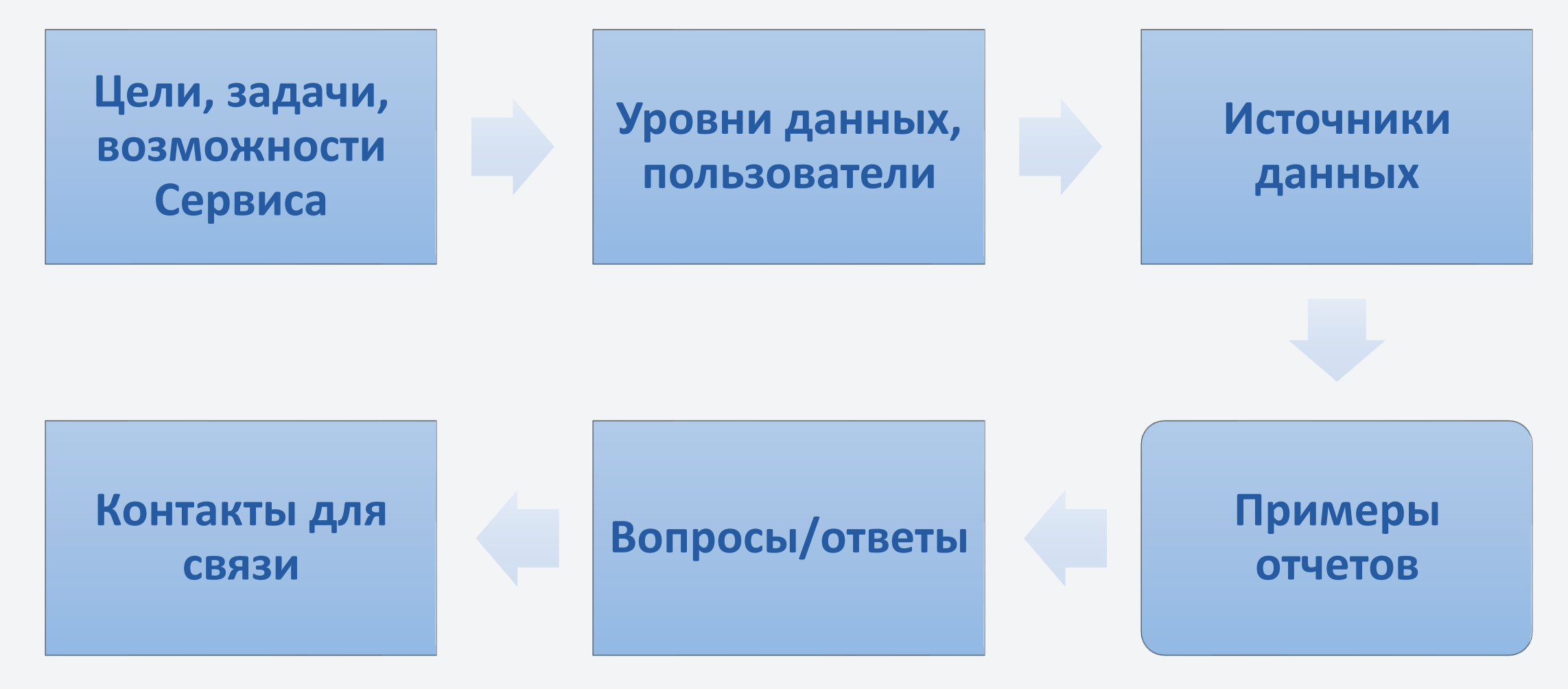

### Вводная часть

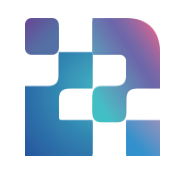

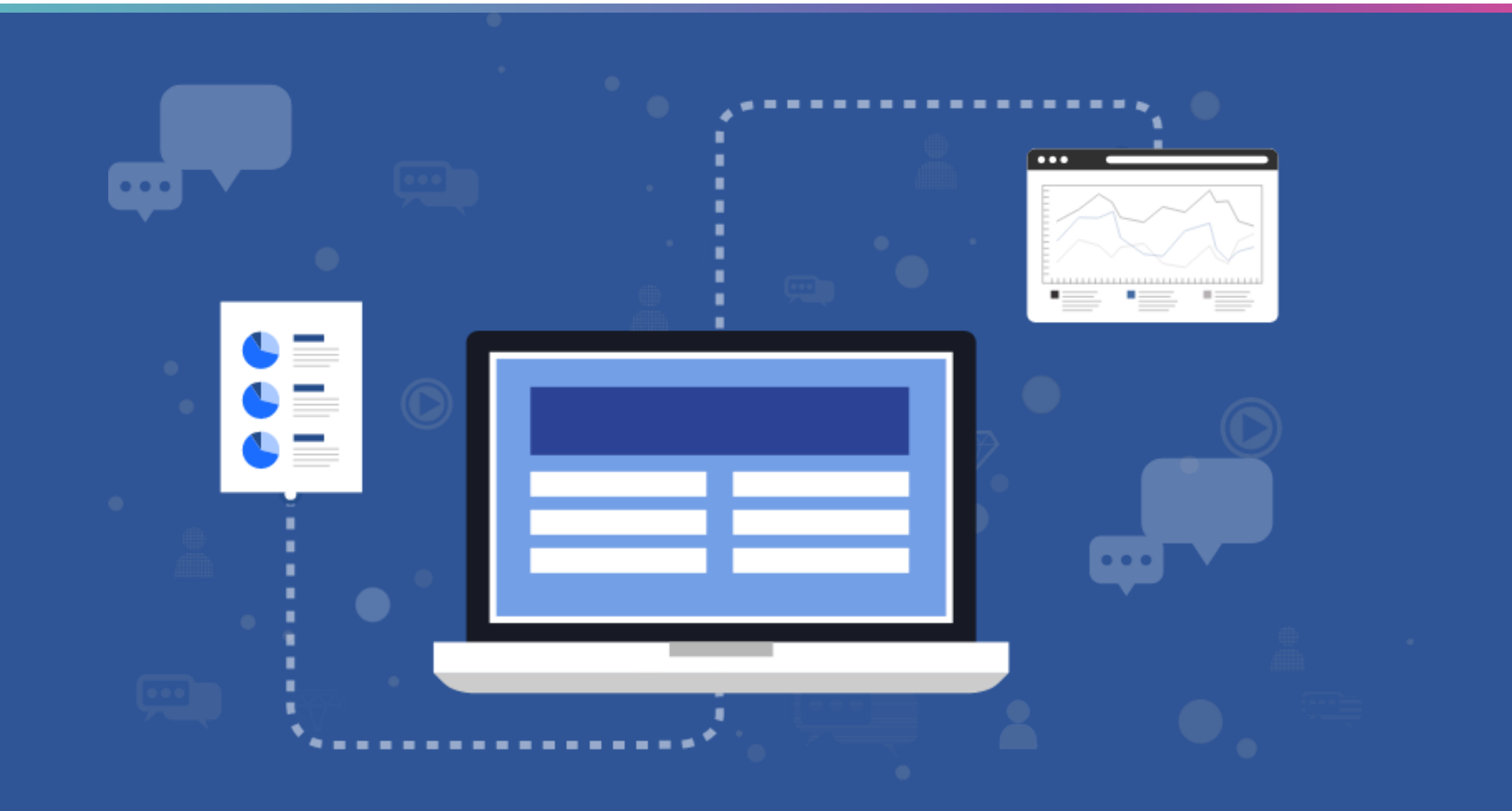

## Сервис аналитики платформы ЦОС

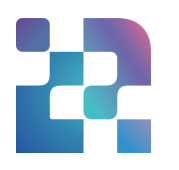

#### **Сервис аналитики ЦОС:** <https://data.edu.ru/>

#### **Цель создания**

Формирование аналитической отчетности на основе собранных в рамках цифровой образовательной среды массивов больших данных

#### **Задачи**

1

2

- Автоматизация процессов сбора массивов больших данных из информационных систем и ресурсов в сфере образования
- Хранение и аналитическая обработка собранной информации
- Представления информационно-аналитических материалов участникам ЦОС с использованием единой интеграционной платформы 3

Приказ Минпросвещения №14 «Об определении детализированного состава платформы цифровой образовательной среды» от 15 января 2021 г.

#### **Возможности**

- Принятие эффективных  $(+)$ решений на основе данных
- Постановка новых задач аналитике и управлению
- $(+)$ Прогнозирование
- Использование данных в новых сервисах для обучающихся
- Автоматизация отчётности, уменьшение числа отчётов в «бумаге»

## Сервис аналитики платформы ЦОС

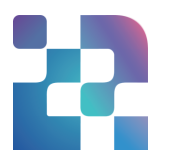

#### Основные возможности

- Интеграция с внешними информационными системами, дальнейшая обработка и очистка данных
- Проверка и навигация по аналитическим панелям, возможность интерактивного комментирования (рисования), создание многомерных аналитических запросов, установка фильтров по измерениям и диапазону дат, возможность перейти на более низкий уровень данных (Drill-Down)
- Сохранение результатов анализа в виде ссылок, экспорт аналитических панелей в форматы .xlsx, .pptx, .png, .pdf с возможностью рассылки по электронной почте по заранее заданному расписанию
- Визуализация ключевых показателей и метрик в виде линейных графиков, круговых и столбчатых диаграмм, картосхем

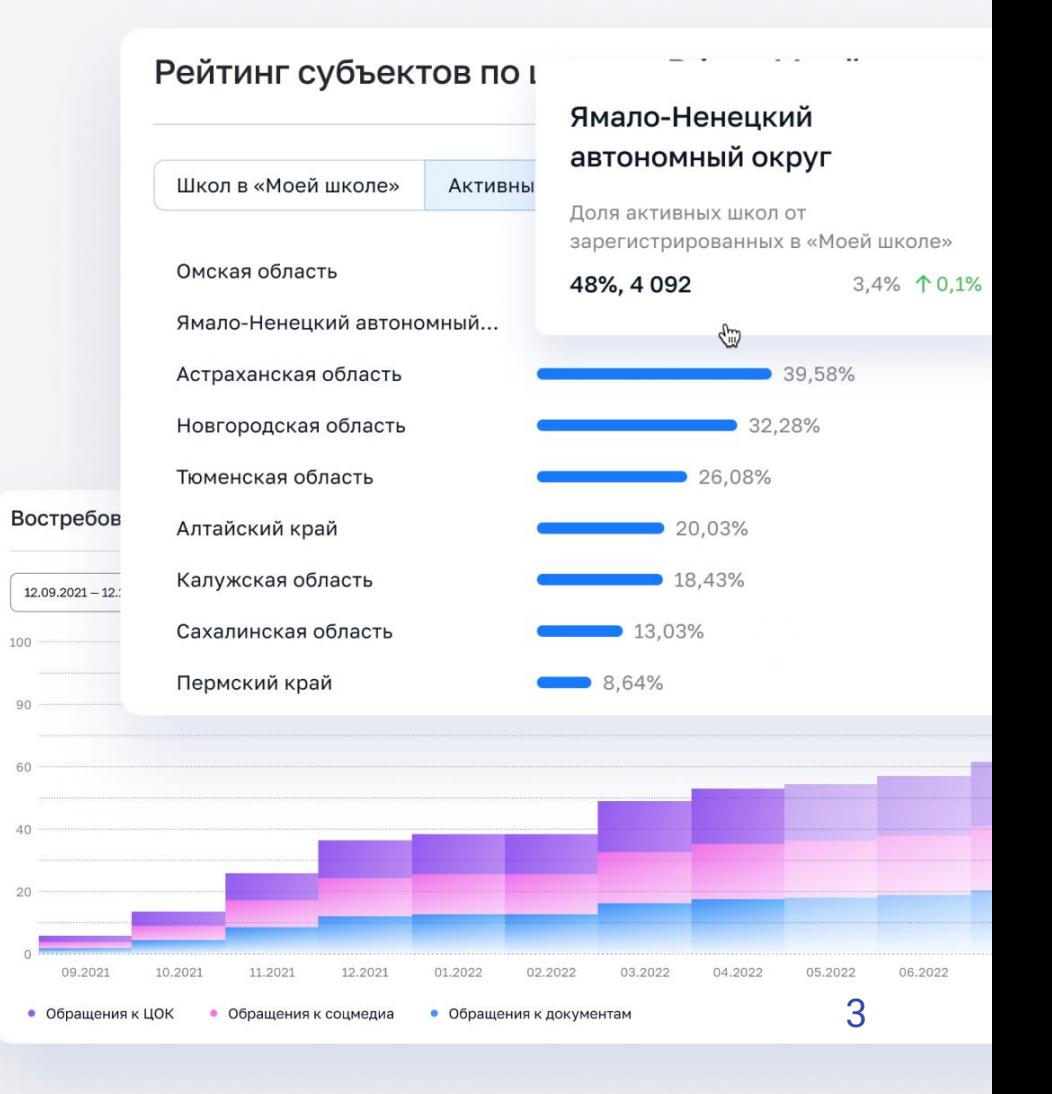

## Сервис аналитики платформы ЦОС

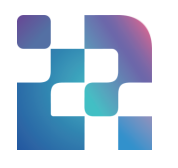

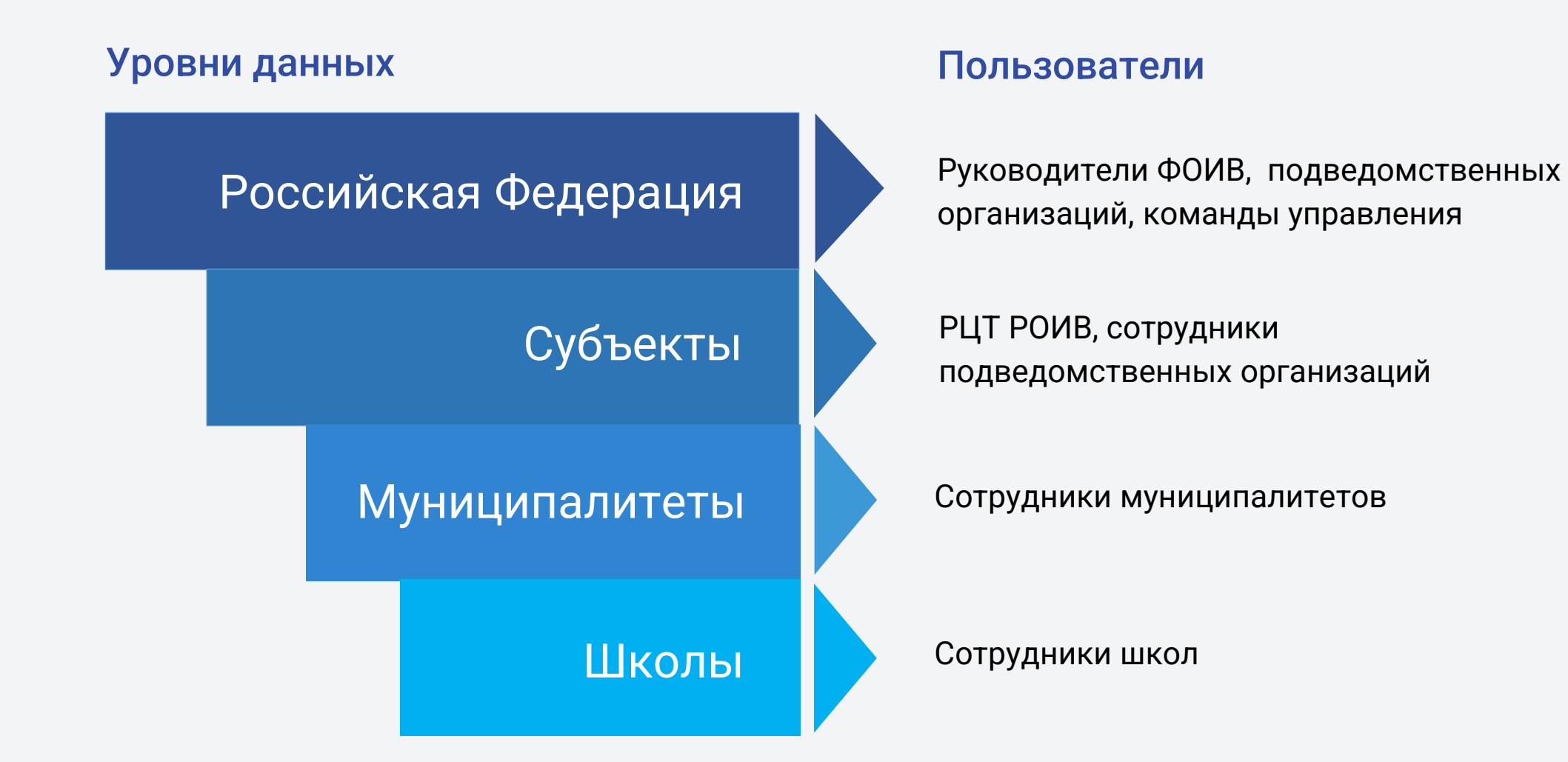

## Архитектура Системы

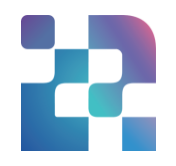

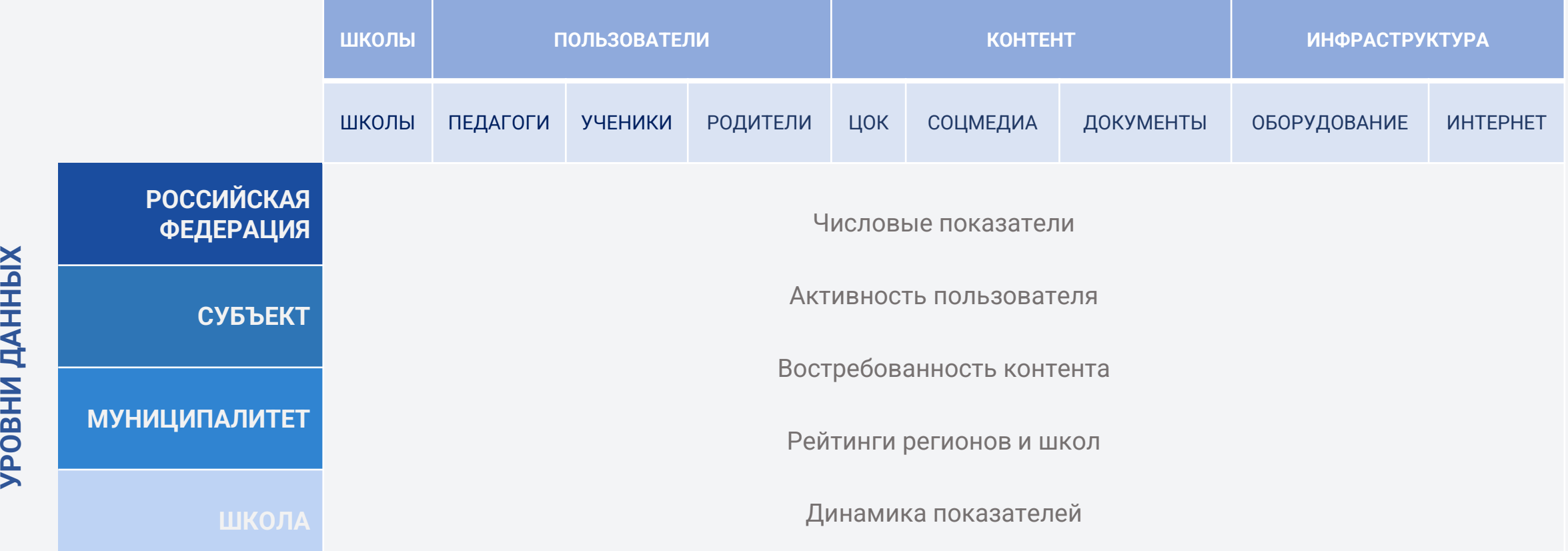

#### **ГРУППЫ ДАННЫХ**

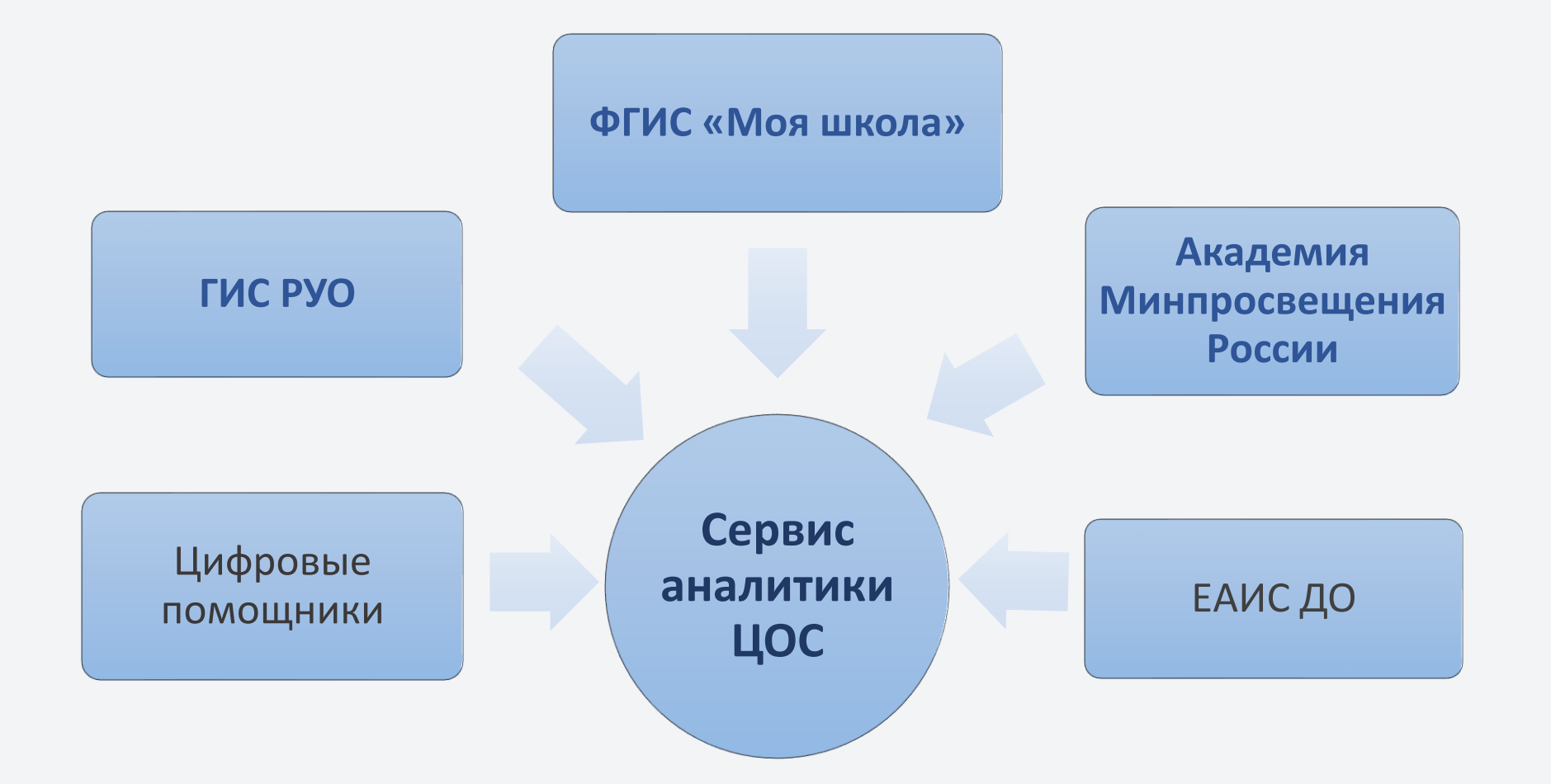

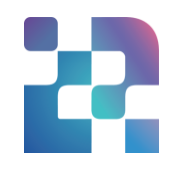

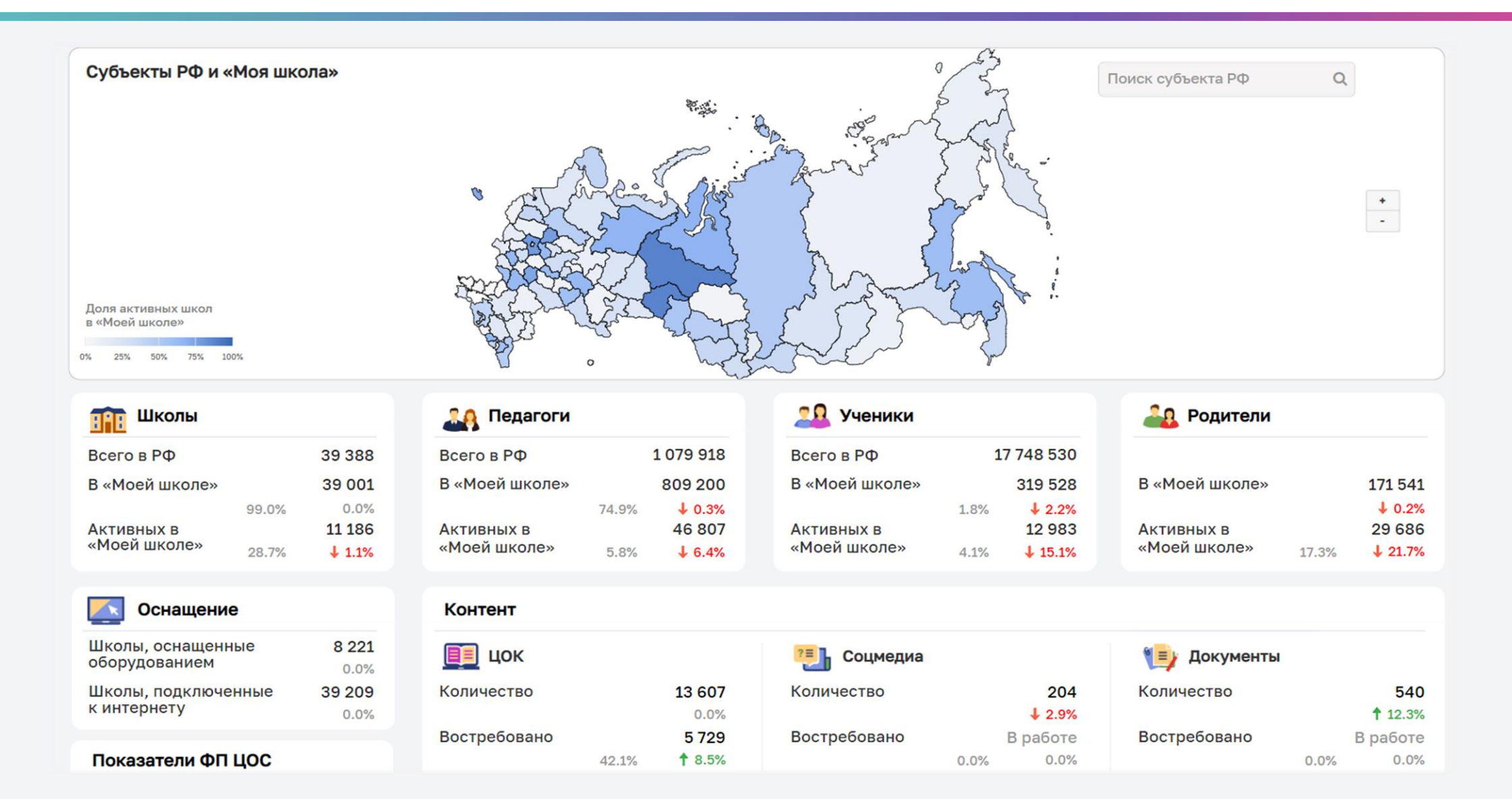

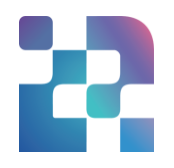

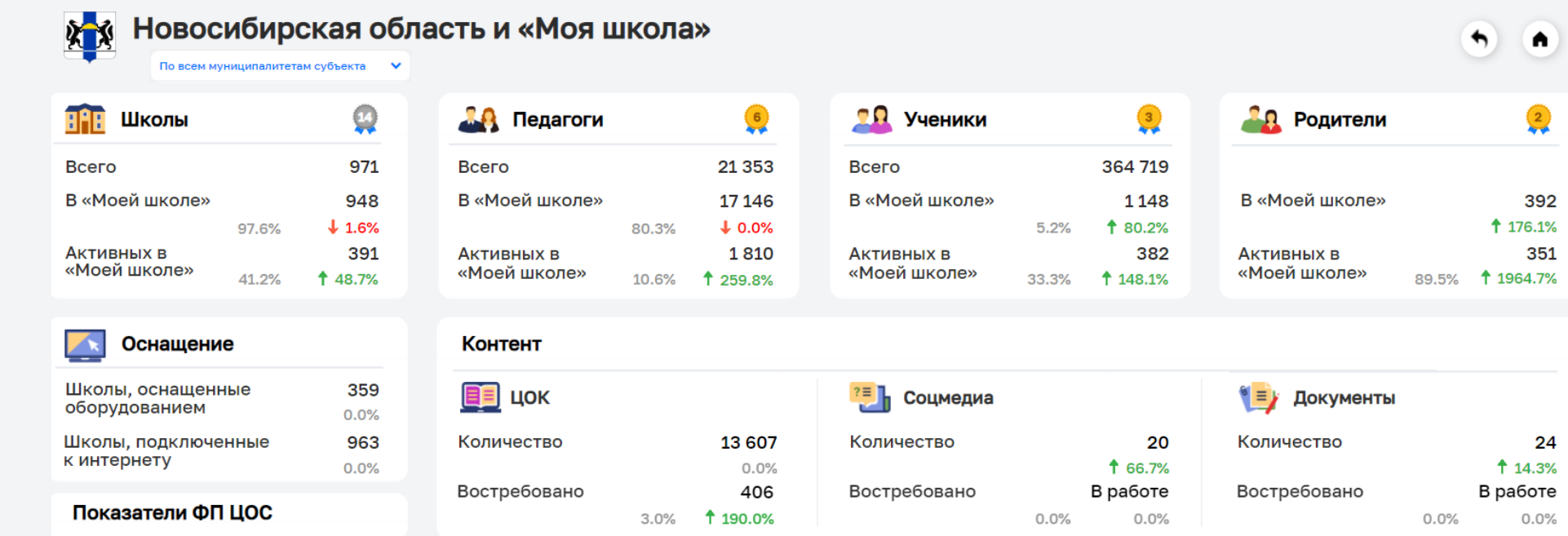

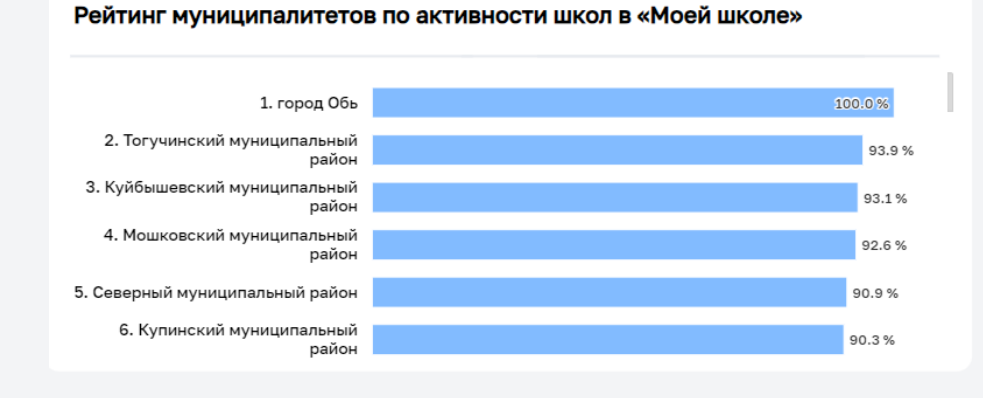

#### Рейтинг муниципалитетов по активности пользователей в «Моей школе»

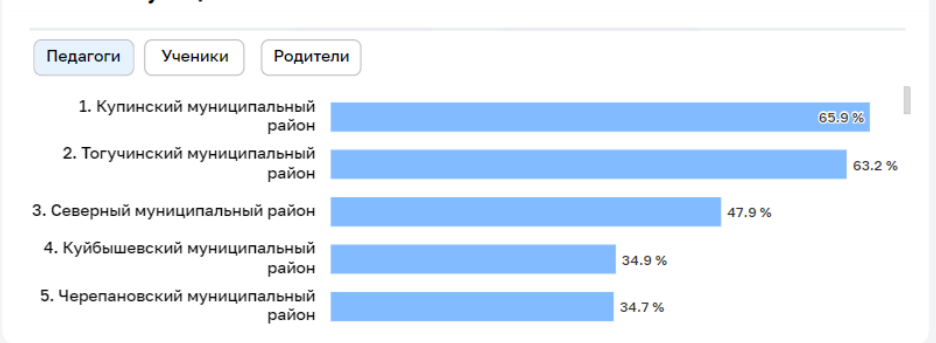

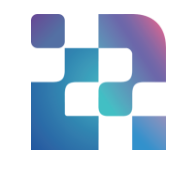

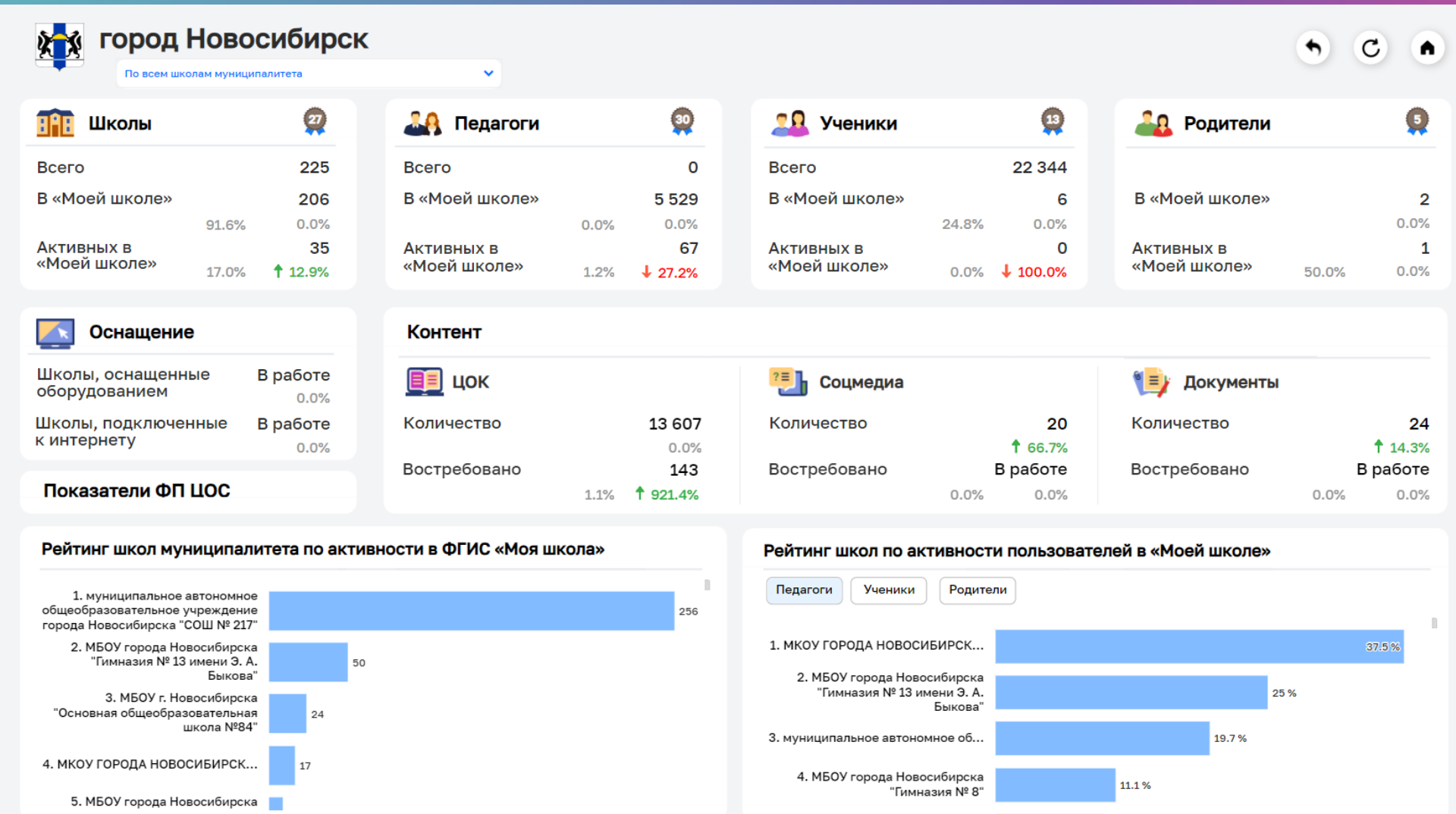

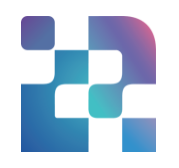

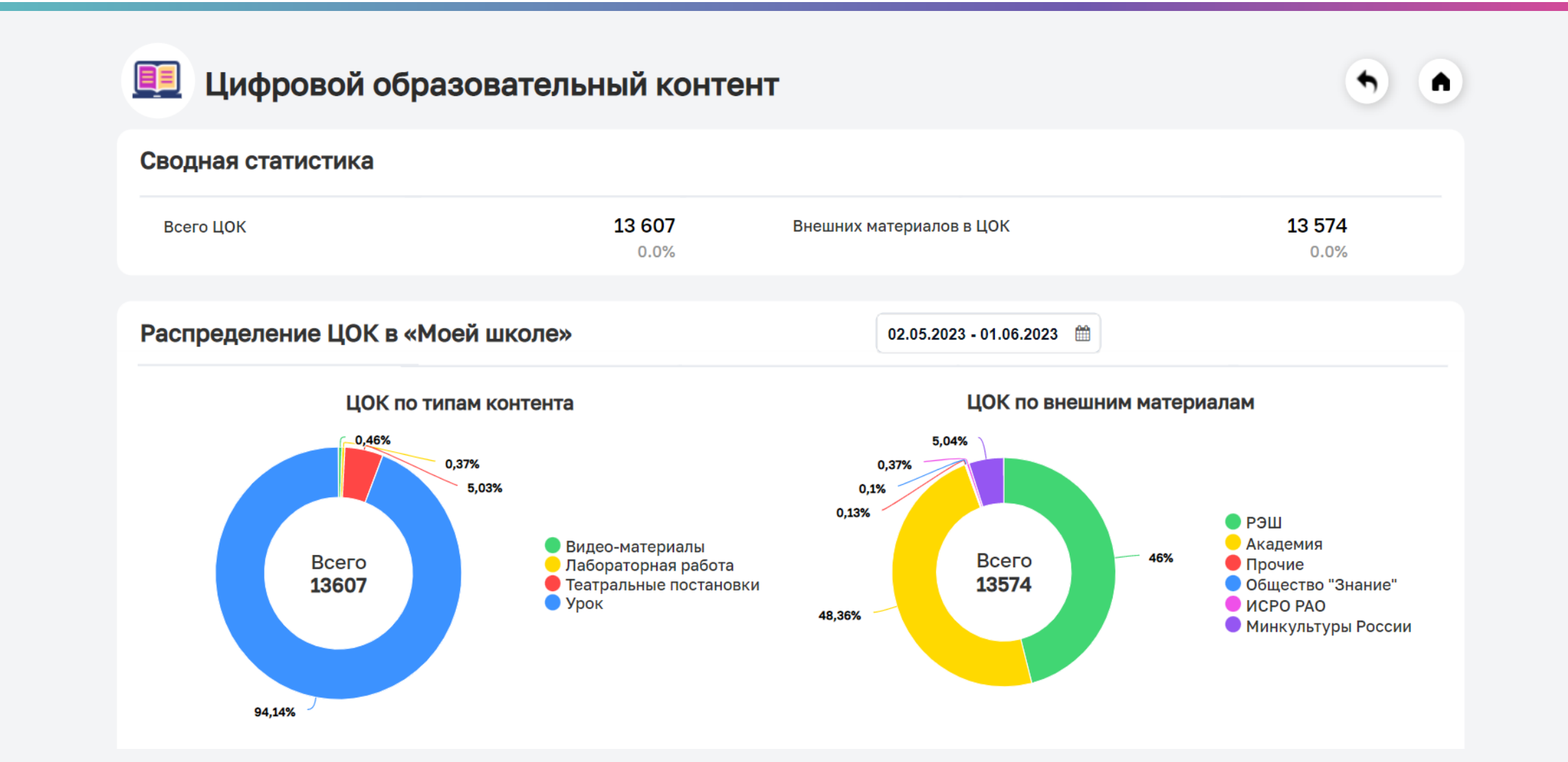

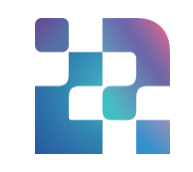

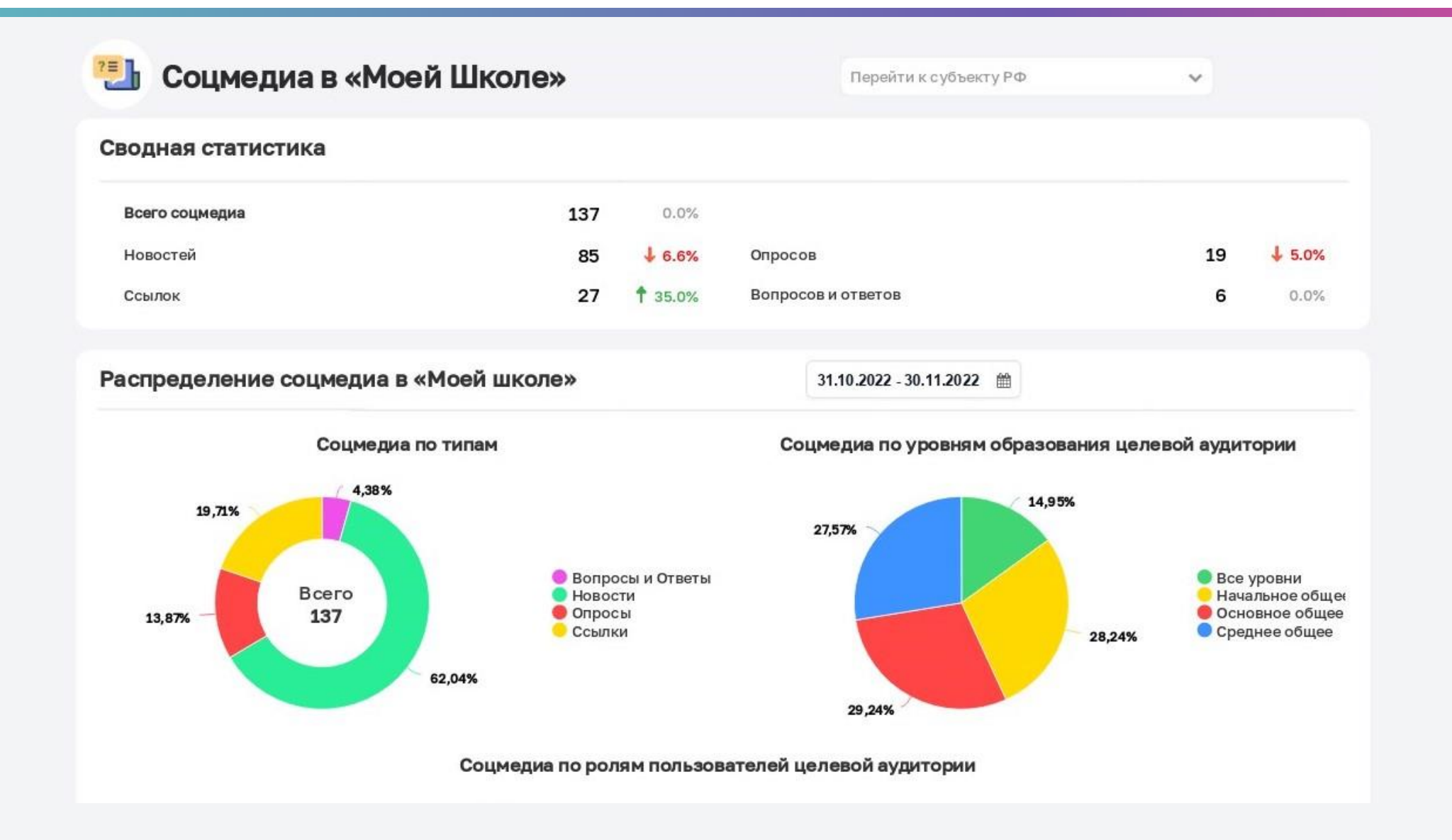

### Вопросы от регионов

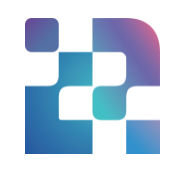

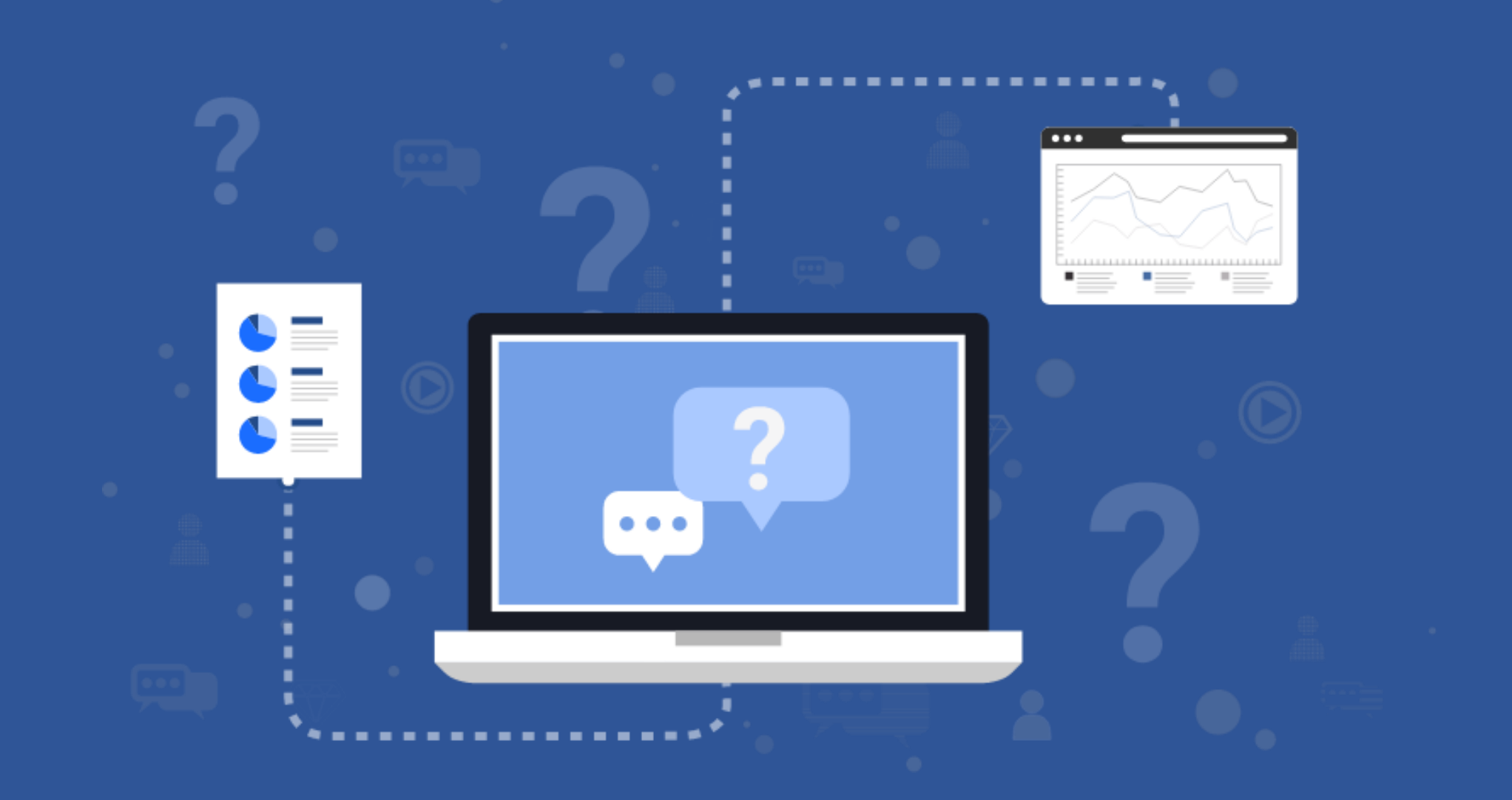

#### Вход/авторизация: частые вопросы и ответы

Вопросы

Как предоставляется доступ региональным, муниципальным координаторам? Возможно ли настроить вход нескольким пользователям?

Не могу загрузить систему / Не могу зайти в систему / Почему сайт недоступен / Проблемы со входом на портал / Восклицательные знаки наблюдаются при просмотре аналитики.

Доступ предоставляется по запросу координатора (региональный, муниципальный) через сайт <https://data.edu.ru/>. Сервис предусматривает вход нескольких человек. Для каждой учетной записи предусмотрен персональный вход в зависимости от уровня.

Проводятся технические работы / Необходимо проверить вход в систему через другой браузер / Обновить стартовую страницу для повторной попытки входа / Обратиться к администратору системы по адресу [data@tech.edu.ru](mailto:data@tech.edu.ru) для решения возникшей проблемы.

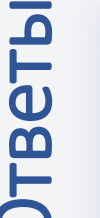

### Функционал: частые вопросы и ответы

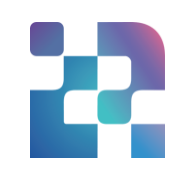

- возможности Сервиса?<br>Возможности Сервиса?<br>Возможности Сервиса?<br>Во Возможности Сервиса?<br>Во Возможности сервиса? Какие существуют интерактивные возможности Сервиса?
	- Как вернуться на предыдущий уровень просмотра данных? Как вернуться к стартовой странице? Как обновить страницу?
	- Возможна ли выгрузка данных из Сервиса? В каком формате?

Есть возможность нанести и удалить временные пометки в виде линий, различные фигуры на дашборде. Можно выбрать: сохранение, вывод на печать и отправку по почте скриншота дашборда, возможность экспорта аналитической панели в файлы форматов .xlsx (включая все данные), .pptx, .png, .pdf (внешний вид с частью данных).

- $\bullet\bullet\bullet$ В правом верхнем углу экрана есть обозначение «Стрелка», при клике на которую предоставляется возможность вернуться на предыдущий уровень просмотра данных. В правом верхнем углу экрана есть обозначение «Домик», при клике на который предоставляется возможность вернуться на головную страницу Сервиса. Также между обозначениями «Стрелка» и «Домик» есть обозначение «Обновить» страницу.
- $\bullet\bullet\bullet$ Предусмотрена возможность экспорта аналитической панели в файлы форматов .xlsx (включая все данные), .pptx, .png, .pdf (внешний вид с частью данных). Также выгрузка аналитических данных из Сервиса направляется через общий чат ЦОС ежемесячно в конце месяца или в первых числах месяца.

### Данные: частые вопросы и ответы

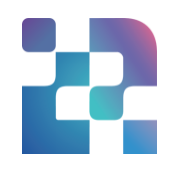

«Активный пользователь» это?

- Вопросы от в статистике у это?<br>В составили пользователь» это?<br>В составили с странии от отом, что педагоги есть в ЕТД в ФГИС «Моя школа», а в статистике у этой школы Школа присылает скриншоты о том, что педагоги есть в ЕТД в ФГИС «Моя школа», а в статистике у этой школы нулевые значения. Почему в Сервисе не отображается информация?
	- Почему количество школ не совпадает с отображаемым количеством школ в «Всего», «Зарегистрировано» в ФГИС «Моя школа»?

Активными пользователями ФГИС «Моя школа» считаются пользователи, которые хотя бы один раз авторизировались в системе за последние 30 дней и имеют подтвержденную учетную запись.

- Если информация не отображается в Сервисе, то значит, что процесс регистрации в ФГИС «Моя школа» прошел не до конца. Для того, чтобы убедиться, что запись внесена верно и активирована, необходимо зайти в учетную запись и проверить «Статус профиля». Очень часто авторизация пройдена не до конца, и система не считывает регистрацию, а при этом записи в ЕТД существуют. Это касается педагогов и учеников. Для подтверждения активности надо не только зарегистрироваться, но и совершить минимум один вход в систему. Только тогда Сервис считает активность и отобразит её на дашборде.
- Одной из причин может быть отсутствие регистрации школы в источнике, для проверки нужно направить ОГРН школы на [data@tech.edu.ru](mailto:data@tech.edu.ru).

### Данные: частые вопросы и ответы

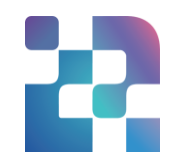

Вопросы откуда берутся данные по «Всего»<br>Педагогов, школ, учеников?<br>Вопроисходит обновление<br>Данных? Откуда берутся данные по «Всего» педагогов, школ, учеников?

Как часто происходит обновление данных?

- Школы «ВСЕГО»: для всех уровней данные берутся из источника ГИС РУО.
- Педагоги «ВСЕГО»:
- для уровня субъекта данные берутся из ОО-1 за 2022-2023 гг.,
- для уровня муниципалитета данные берутся из источника ГИС РУО,
- для уровня школы данные берутся из источника ГИС РУО.
- Ученики «ВСЕГО»:
- для уровня субъекта данные из ОО-1 за 2022-2023 гг.,
- для уровня муниципалитета данные берутся из источника ГИС РУО,
- для уровня школы данные берутся из источника ГИС РУО.
- Регламентная загрузка данных из внешних источников происходит ежедневно один раз (ночью). В Сервисе отображаются данные за вчерашнее число.

## Данные в Системе: частые вопросы и ответы

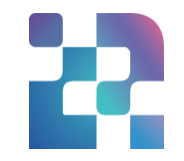

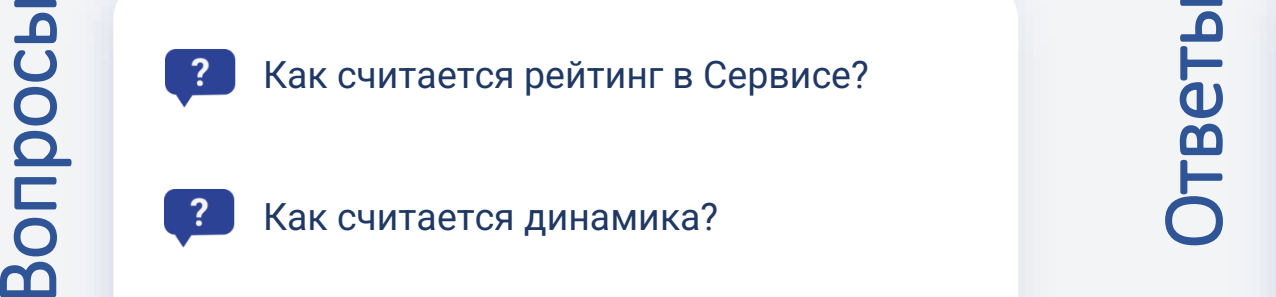

Как считается динамика?

Рейтинг считается по доле. Доля  $Y_1$  от  $Y_2$  в «Моей школе»: Доля =  $\frac{Y_1}{Y_2} \times 100\%$ , Пример: Какую долю по всей стране составляют активные педагоги от зарегистрированных педагогов во ФГИС «Моя школа»? Доля активных педагогов РФ (%) = Активные педагоги ФГИС "Моя школа"  $\left(\frac{\text{AKYMBHBE HEATOTM }\Psi\text{FIC} \text{ MOM IRKOM}}{3 \text{appertCTMDBAHHBE HEATOTM }\Phi\text{FMC} \text{ "MOH IRKOMI"}}\right) \times 100\%$ 

Изменение количества X по сравнению с предыдущим периодом 30 дней:

Динамика =  $\frac{X_i - X_{i-1}}{X_{i-1}} \times 100\%$  ,

Где:  $X_i$  – данные за текущий период, где i – это период в 30 дней, например, с 22.06.2023 до 24.05.2023 (от текущей даты минус 30 дней),

 $X_{i-1}$  – данные за предыдущий период, где i-1 – это период в 30 дней, например, от 23.05.2023 ( 24.05.2023 минус 1 день) до 24.04.2023

Пример: Сколько педагогов проявляли активность во ФГИС «Моя школа» по всей стране в текущем периоде по сравнению с предыдущим периодом? Динамика (%) = Активные педагоги <sub>тек.период</sub>−Активные педагоги <sub>пред.период</sub> × 100%

Активные педагоги <sub>предлериод</sub>

## Техническая поддержка Сервиса аналитики ЦОС

Сервис аналитики платформы ЦОС: <https://data.edu.ru/> Электронный адрес: [data@tech.edu.ru](mailto:data@tech.edu.ru)

#### При направлении обращения необходимо указывать:

- Тема письма: "Субъект РФ\_тема обращения"  $\checkmark$
- ФИО лица, от которого направлен запрос
- Регион
- Полное наименование образовательной организации, по которой возник вопрос (ОГРН, ОКТМО)
- Скриншоты ошибок
- Подробное описание вопроса или ошибки

# **Цифровая трансформация СПАСИБО образования ЗА ВНИМАНИЕ!**

**Любицкая Кристина Александровна** Кандидат наук об образовании, Аналитик ФГАНУ ФИЦТО

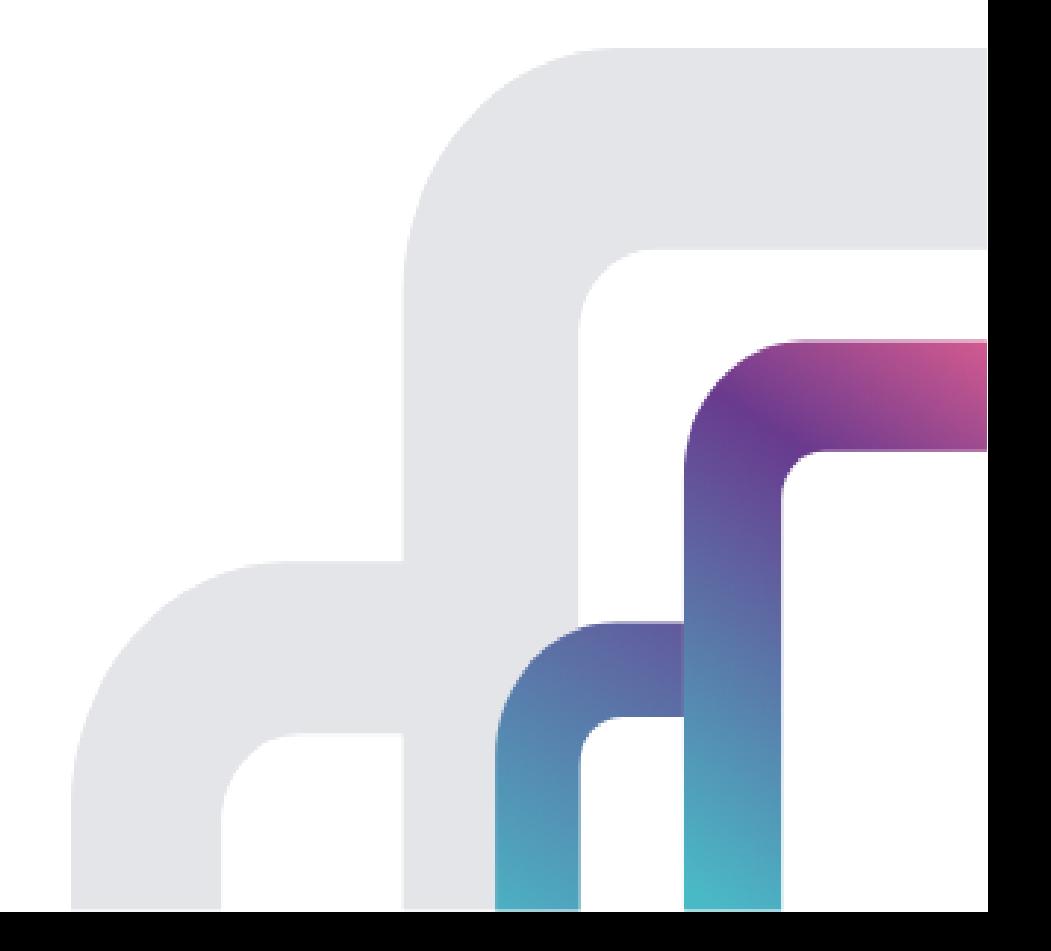